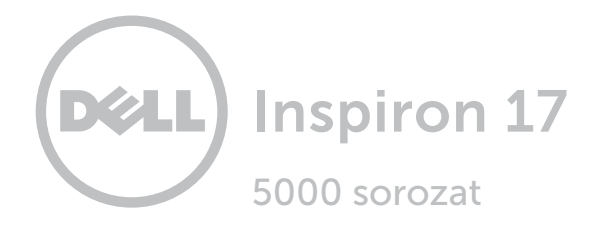

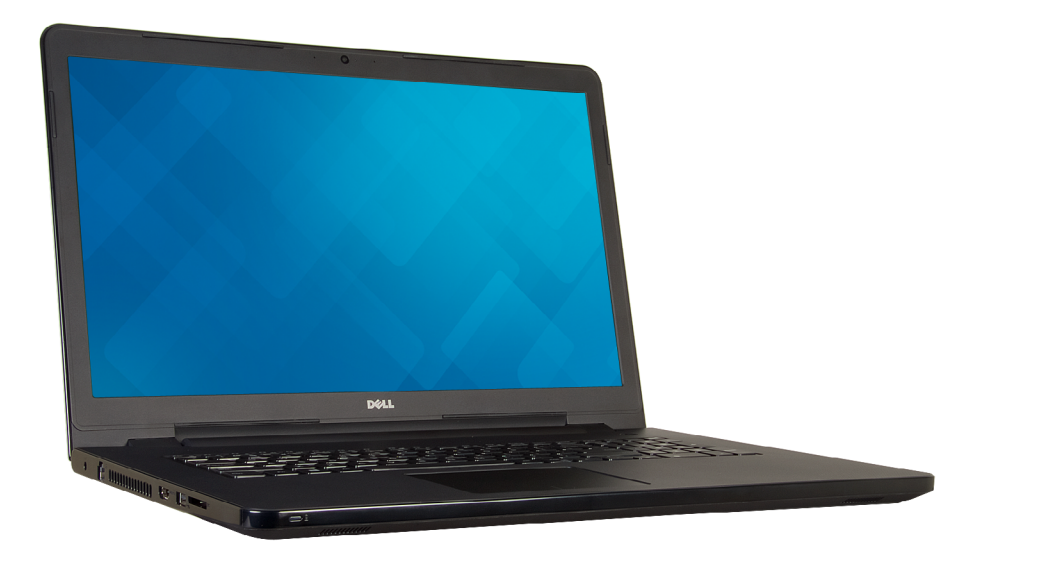

## [Nézetek](#page-1-0)

[Műszaki adatok](#page-6-0)

**Copyright © 2015 Dell Inc. Minden jog fenntartva.** Ezt a terméket az Egyesült Államokban és nemzetközileg<br>érvényes szerzői jogi és szellemi tulajdonra vonatkozó törvények védik. A Dell és a Dell logó a Dell Inc. védjegye az Egyesült Államokban és/vagy más jogterületeken. Minden egyéb, itt említett márka és név a vonatkozó vállalatok védjegye lehet.

2015 ‑ 12 Mód. A01 Szabályozó modell: P28E | Típus: P28E001 Számítógép-modell: Inspiron 17-5758

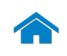

<span id="page-1-0"></span>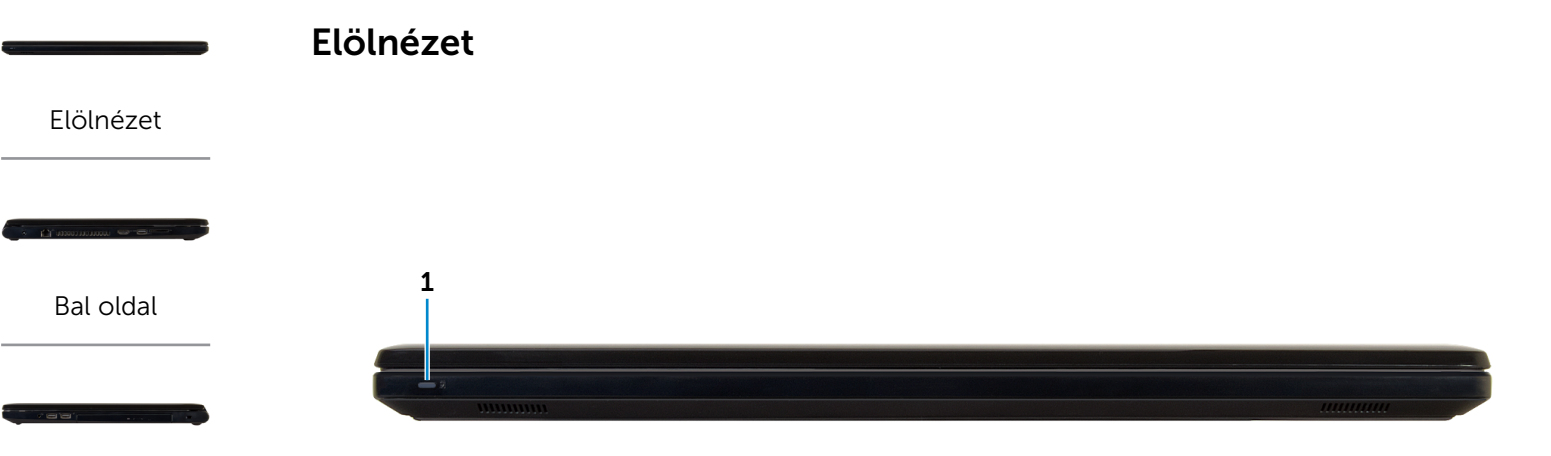

### [Jobb oldal](#page-3-0)

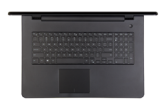

[Alap](#page-4-0)

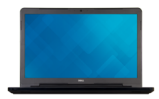

[Monitor](#page-5-0)

### 1 Tápellátás és akkumulátorállapot-jelző fény/ merevlemezmeghajtó-aktivitási jelzőfény

 $\mathbb Z$  MEGJEGYZÉS: Az Fn + H gombok megnyomásával válthat a bekapcsolást és akkumulátorállapotot jelző fény és a merevlemez-meghajtó aktivitását jelző fény között.

#### Merevlemezmeghajtó-aktivitási jelzőfény

Akkor világít, amikor a számítógép olvas vagy ír a merevlemez-meghajtón.

#### Tápellátás és akkumulátorállapot-jelző fény

Az áramellátás és az akkumulátor töltöttségi állapotát jelzi.

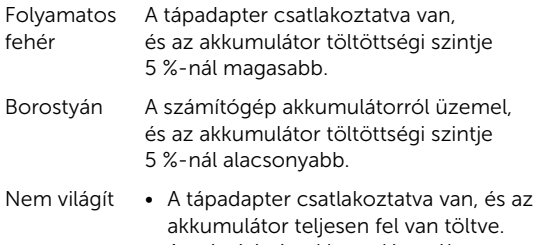

- • A számítógép akkumulátorról üzemel, és az akkumulátor töltöttségi szintje 5 %-nál magasabb.
- • A számítógép alvó, hibernált vagy kikapcsolt állapotban van.

<span id="page-2-0"></span>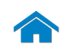

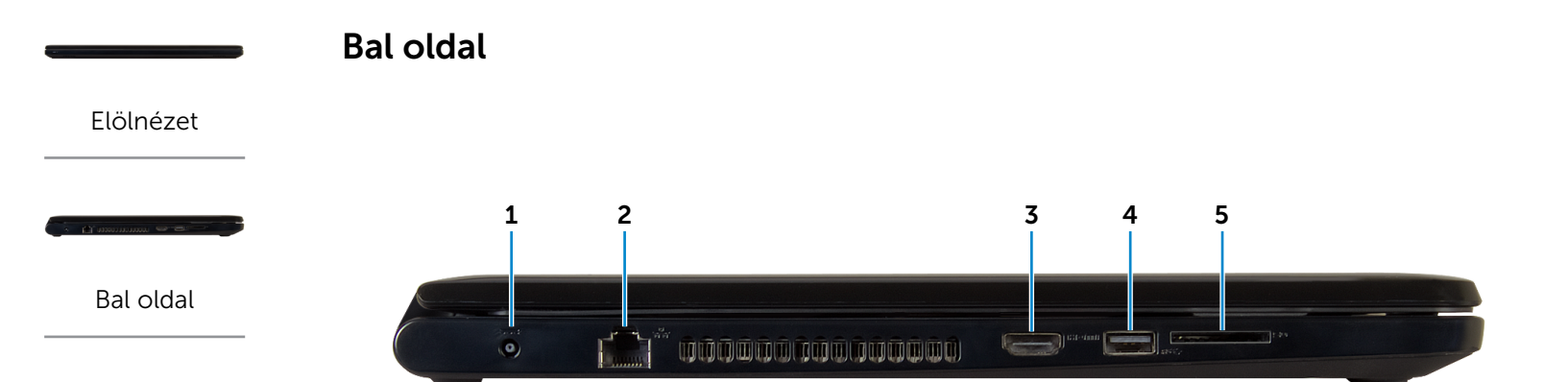

### [Jobb oldal](#page-3-0)

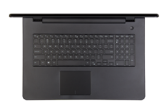

[Alap](#page-4-0)

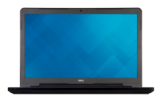

[Monitor](#page-5-0)

#### 1 Tápadapter port

A tápadapter csatlakoztatásával üzemeltetheti a számítógépet és töltheti az akkumulátort.

#### 2 Hálózati port

A hálózati vagy internetes hozzáférés érdekében csatlakoztasson egy routerről vagy széles sávú modemről érkező Ethernet (RJ45) kábelt.

#### 3 HDMI port

Csatlakozást biztosít TV-készülékre vagy más HDMI bemenettel rendelkező eszközre. Video- és audiokimenetet biztosít.

#### 4 USB 3.0 port

Csatlakozást biztosít perifériák, például adattároló eszközök, nyomtatók stb. számára. Maximum 5 Gbps adatátviteli sebességet biztosít.

#### 5 Médiakártya-olvasó

Médiakártyák olvasását és írását biztosítja.

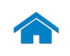

<span id="page-3-0"></span>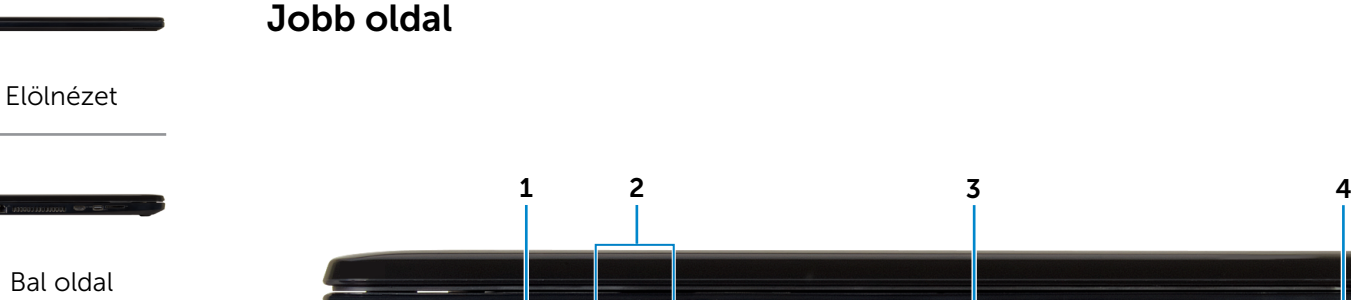

#### [Jobb oldal](#page-3-0)

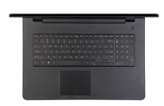

[Alap](#page-4-0)

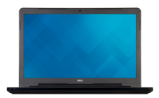

[Monitor](#page-5-0)

#### 1 Fejhallgató port

Fejhallgató, mikrofon vagy headset (kombinált fejhallgató/mikrofon) csatlakoztatására szolgál.

 $\mathbf{D}$ 

#### 2 USB 2.0 port (2 db)

Csatlakozást biztosít perifériák, például adattároló eszközök, nyomtatók stb. számára. Maximum 480 Mbps adatátviteli sebességet biztosít.

#### 3 Optikai meghajtó

CD és DVD olvasására, illetve írására szolgál.

#### 4 Biztonsági kábel foglalata

Egy biztonsági kábelt csatlakoztatva előzheti meg a számítógép eltulajdonítását.

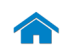

## [Műszaki adatok](#page-6-0) Nézetek

<span id="page-4-0"></span>Alap

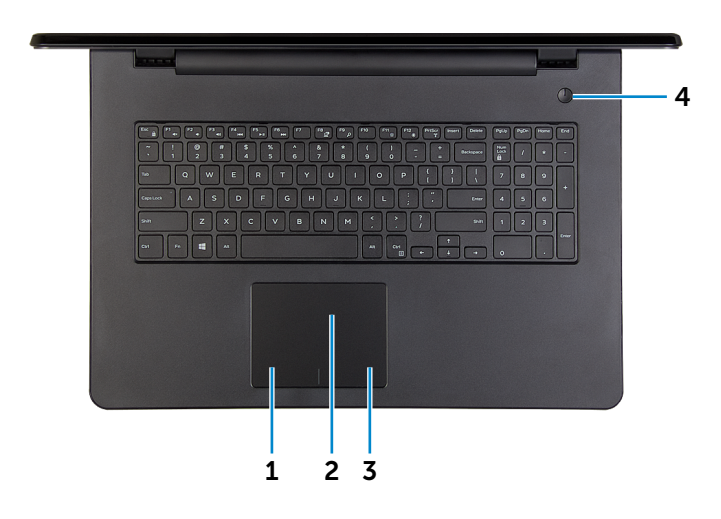

#### 1 Bal kattintási terület

A bal oldali kattintáshoz nyomja meg.

#### 2 Érintőpanel

Az ujját az érintőpanelen elhúzva mozgathatja az egér mutatóját. A bal oldali kattintáshoz koppintson.

#### 3 Jobb kattintási terület

A jobb oldali kattintáshoz nyomja meg.

#### 4 Bekapcsológomb

Nyomja meg a számítógép bekapcsolásához, ha az kikapcsolt, illetve alvó vagy hibernált állapotban van.

Nyomja meg a számítógép alvó állapotba történő kapcsolásához, ha az be van kapcsolva.

A számítógép kényszerített kikapcsolásához nyomja meg és tartsa 4 másodpercig lenyomva.

MEGJEGYZÉS: Az Energiagazdálkodási lehetőségekben személyre szabhatja a bekapcsológomb viselkedését. További információért lásd: *Én és a Dell számítógépem* a www.dell.com/support/manuals weboldalon.

[Elölnézet](#page-1-0)

[Bal oldal](#page-2-0)

[Jobb oldal](#page-3-0)

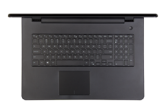

[Alap](#page-4-0)

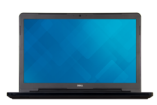

[Monitor](#page-5-0)

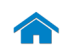

<span id="page-5-0"></span>Monitor

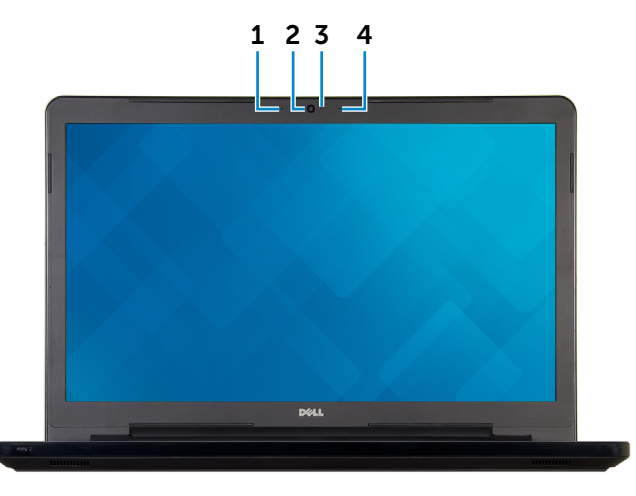

[Jobb oldal](#page-3-0)

[Bal oldal](#page-2-0)

[Elölnézet](#page-1-0)

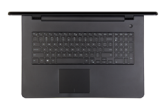

[Alap](#page-4-0)

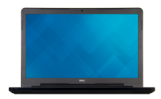

[Monitor](#page-5-0)

1 Bal oldali mikrofon

Hangbemenetet biztosít hangfelvételekhez, hanghívásokhoz stb.

### 2 Kamera

Lehetővé teszi a videocsevegést, fényképek készítését és videók rögzítését.

#### 3 Kamera állapot jelzőfény

Akkor világít, amikor a kamera használatban van.

#### 4 Jobb oldali mikrofon

Hangbemenetet biztosít hangfelvételekhez, hanghívásokhoz stb.

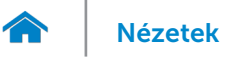

## <span id="page-6-0"></span>Méretek és súly

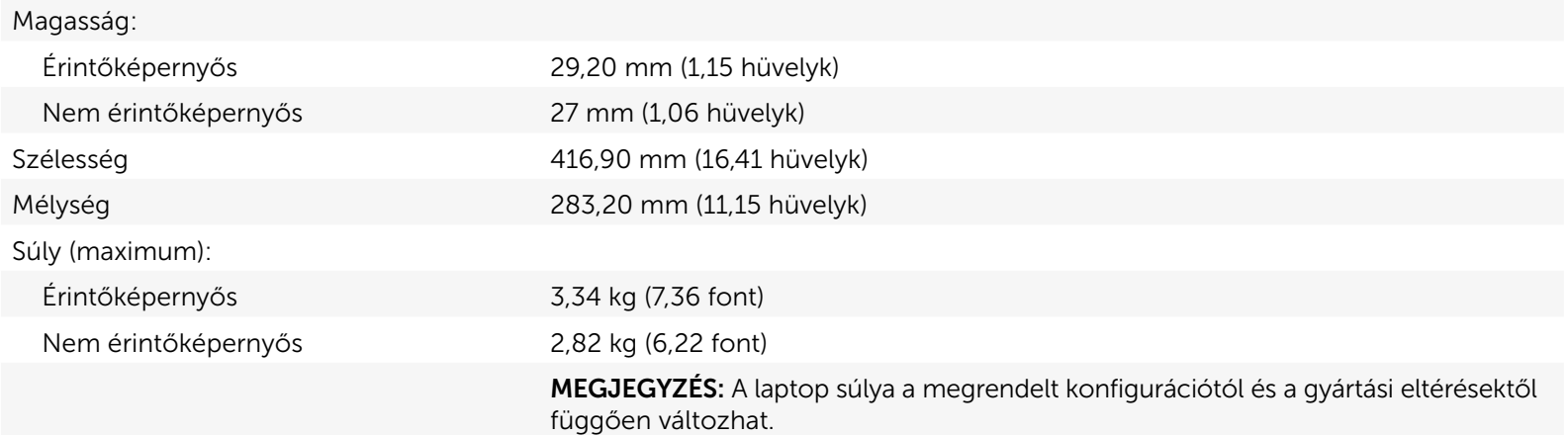

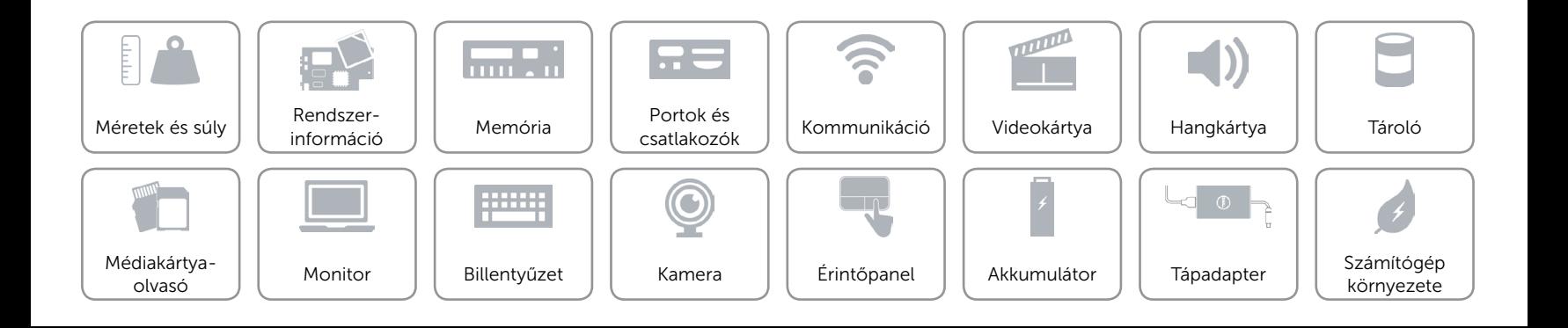

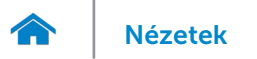

## <span id="page-7-0"></span>Rendszerinformáció

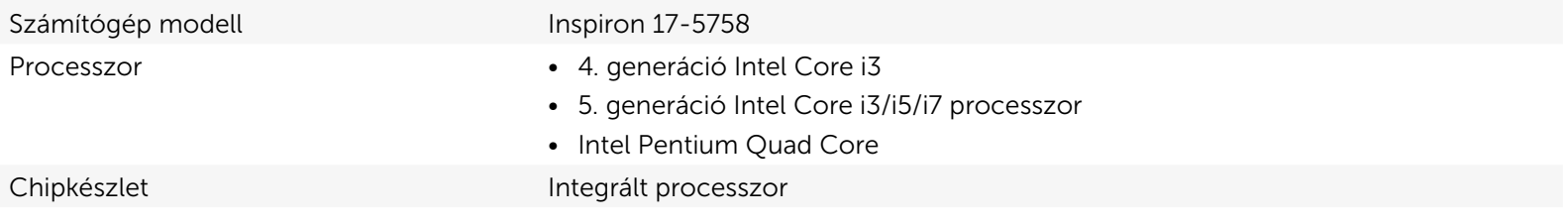

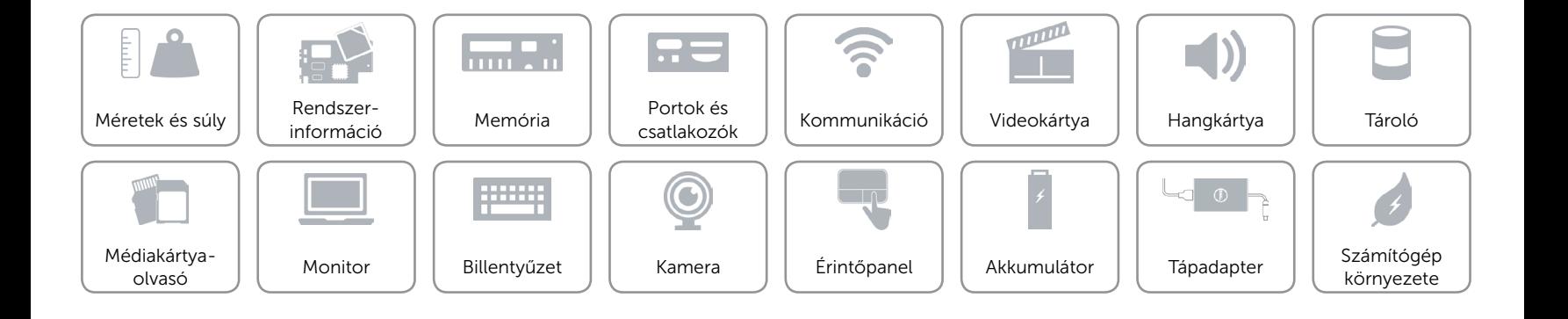

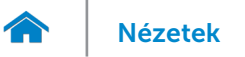

### <span id="page-8-0"></span>Memória

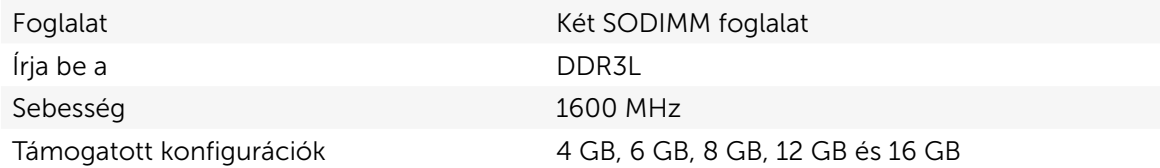

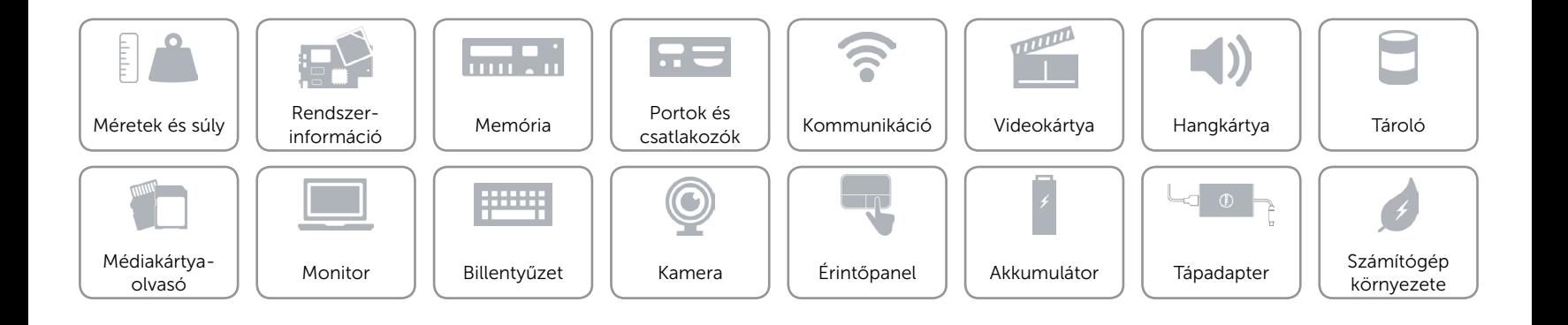

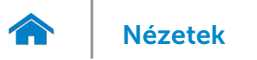

## <span id="page-9-0"></span>Portok és csatlakozók

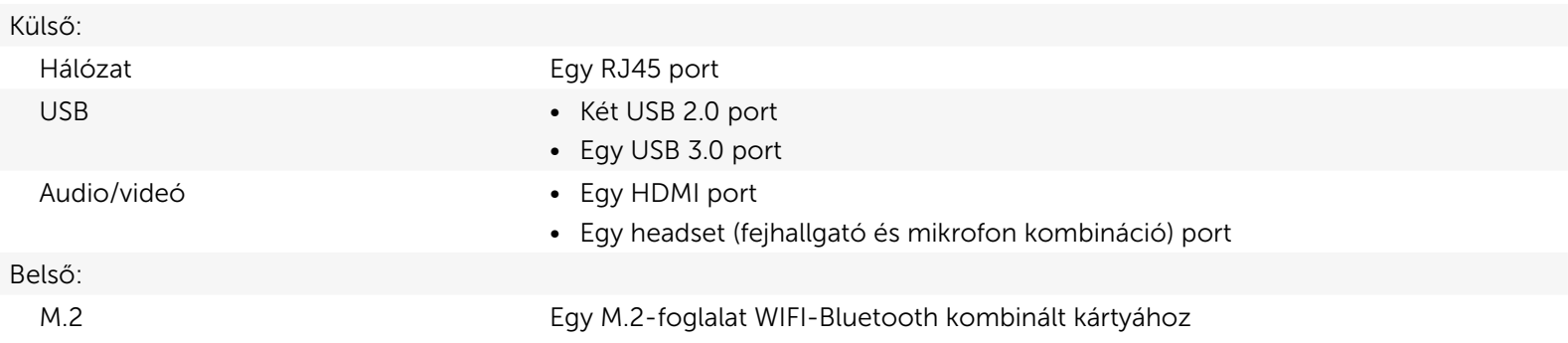

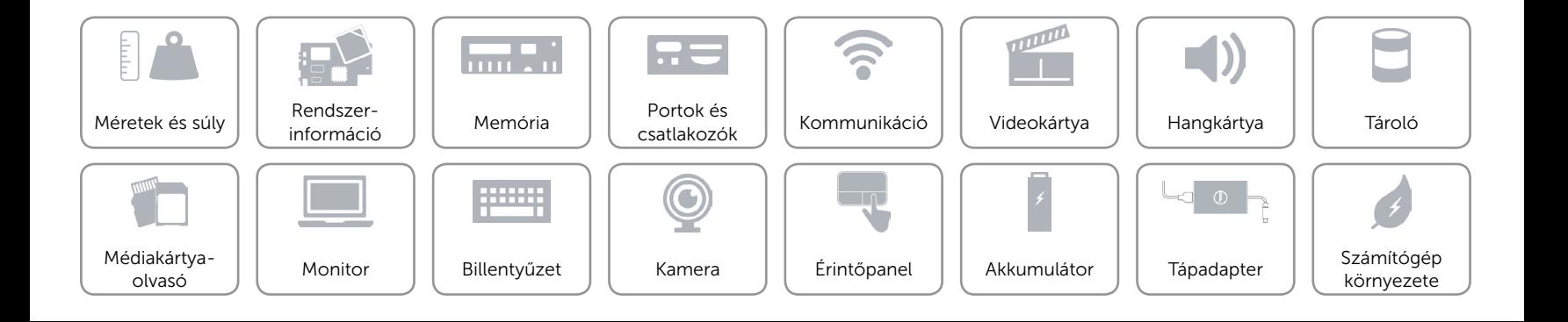

## <span id="page-10-0"></span>Kommunikáció

Ethernet 10/100 Mbps Ethernet vezérlő az alaplapba integrálva

- Vezeték nélküli • Wi-Fi 802.11b/g/n
	- • Wi-Fi 802.11ac
	- Bluetooth 4.0
	- • Intel WiDi

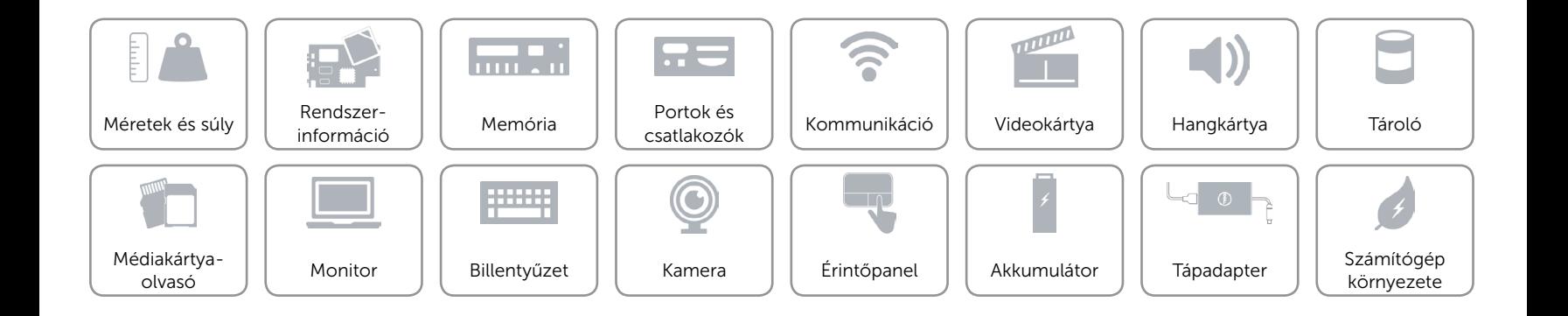

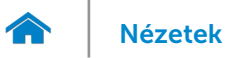

## <span id="page-11-0"></span>Videokártya

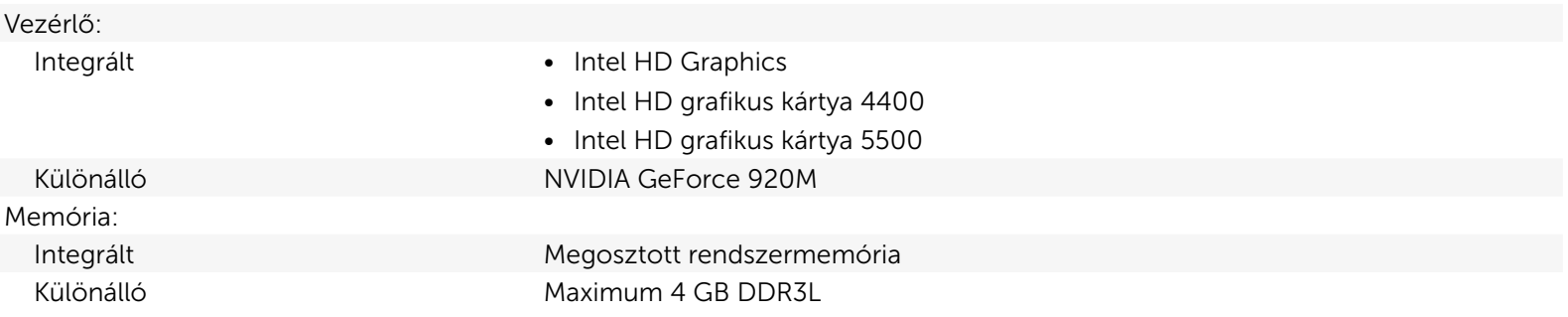

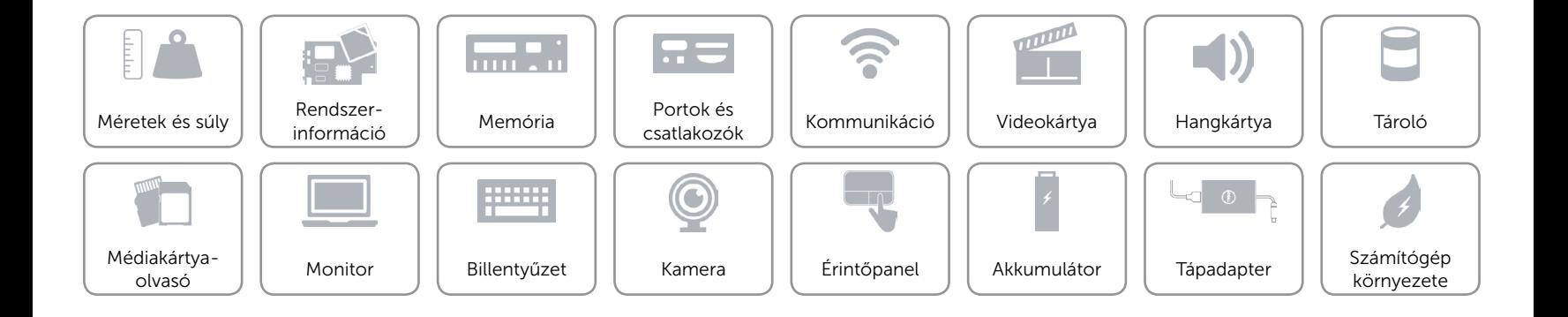

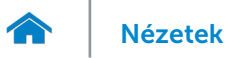

## <span id="page-12-0"></span>Hangkártya

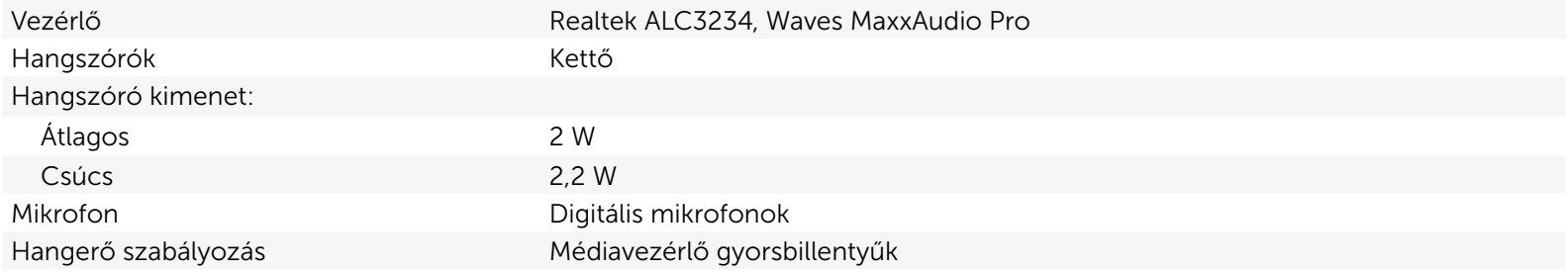

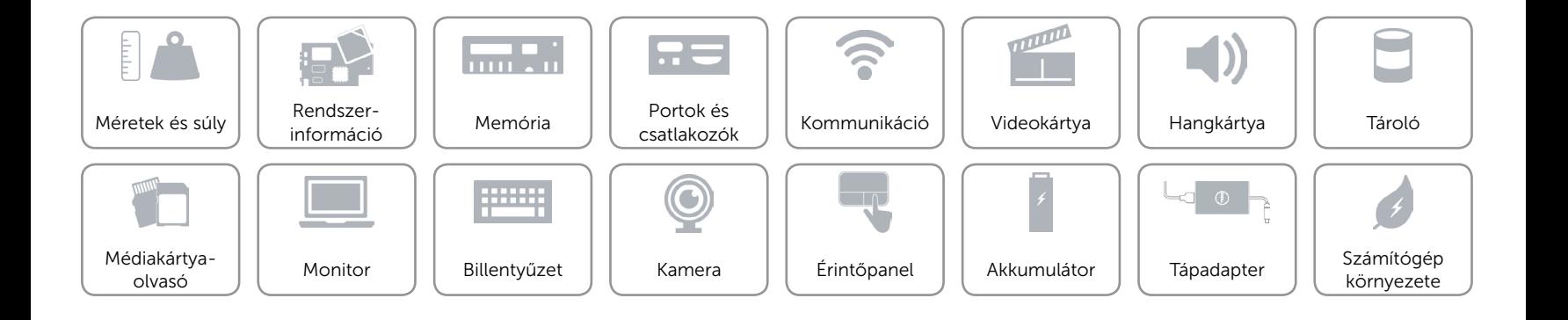

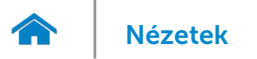

## <span id="page-13-0"></span>Tároló

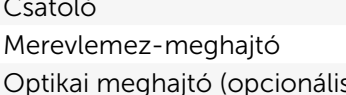

SATA 6 Gbps Egy 2,5 hüvelykes meghajtó (Intel Smart Response technológia támogatással) s) Egy 9,5-mm-es DVD+/-RW meghajtó

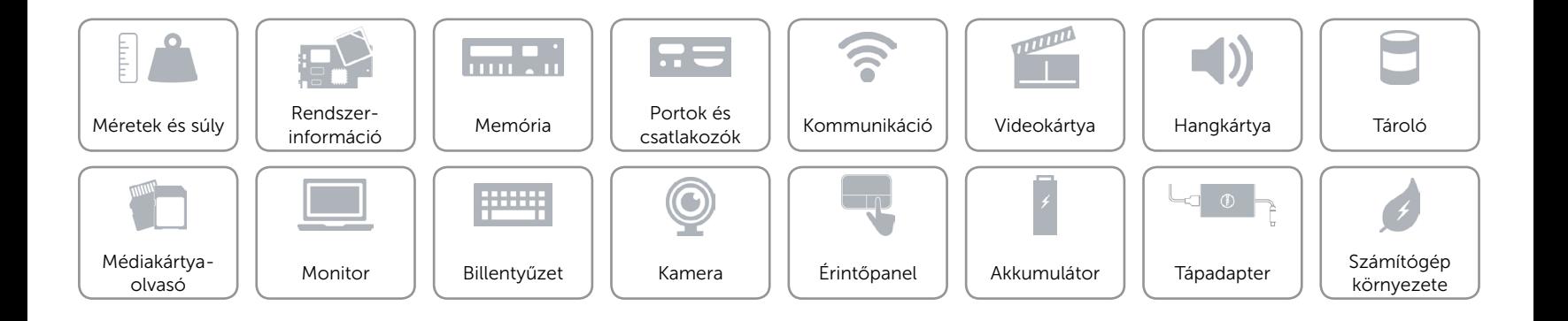

## <span id="page-14-0"></span>Médiakártya-olvasó

Támogatott kártyák **•** SD • SD

Írja be a Egy SD kártyafoglalat

- • SD nagy kapacitású (SDHC)
- • SD megnövelt kapacitású (SDXC)

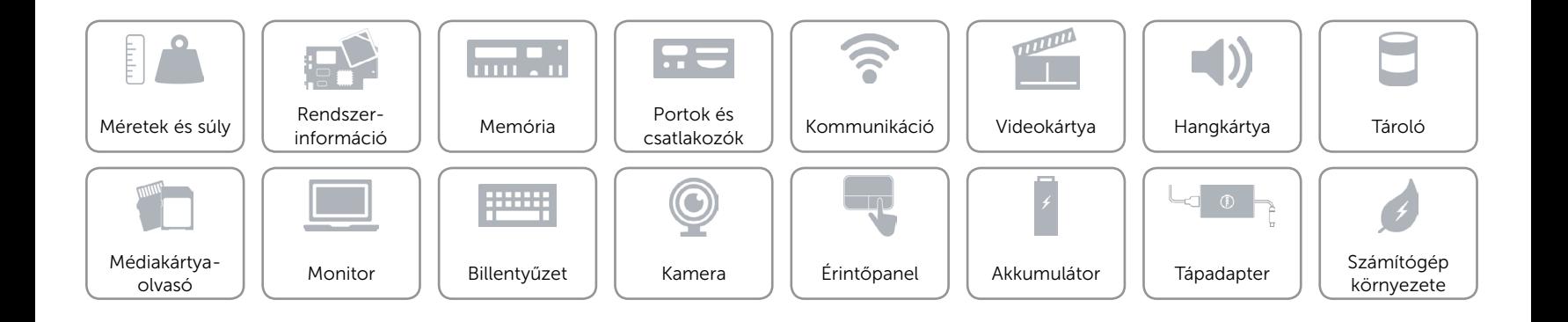

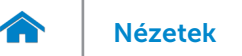

# [Nézetek](#page-1-0) **Műszaki adatok**

## <span id="page-15-0"></span>Monitor

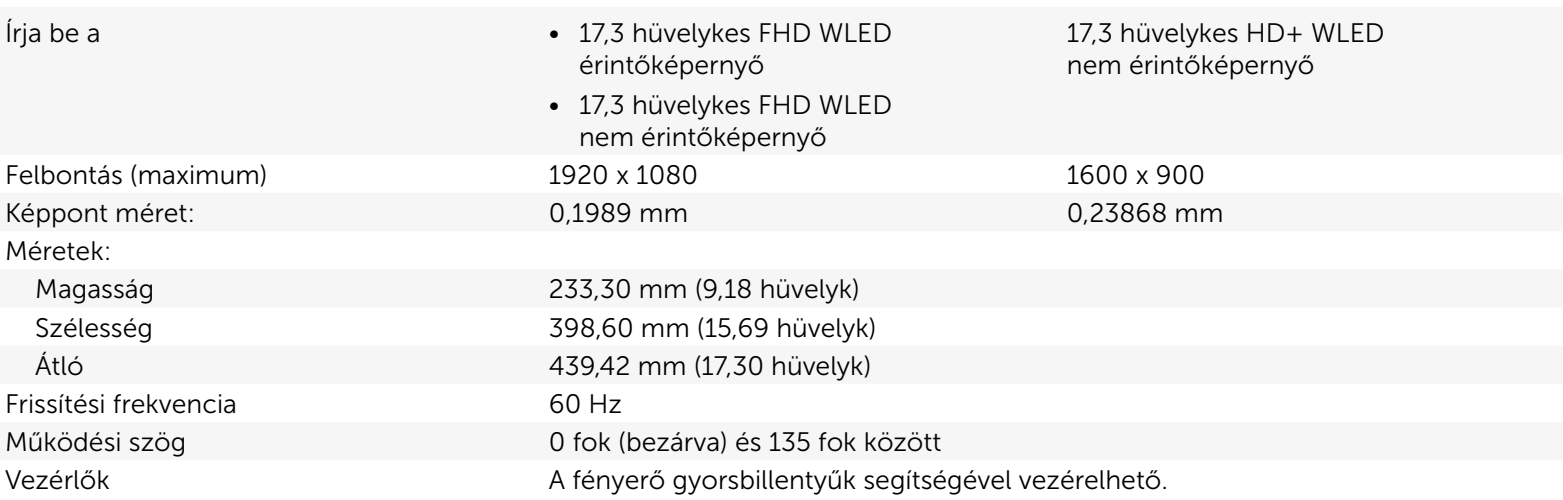

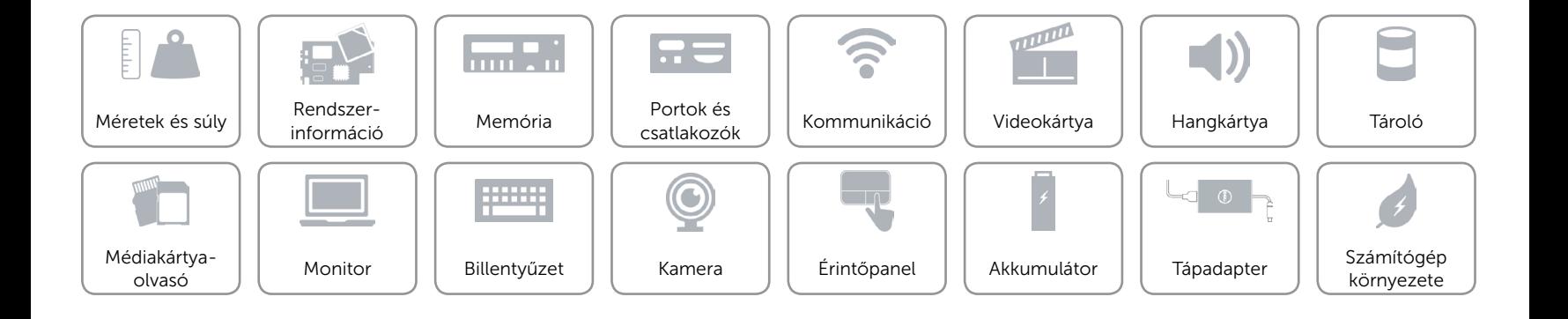

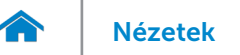

## <span id="page-16-0"></span>Billentyűzet

- Írja be a • • • • • • Standard billentyűzet
	- • Háttérvilágítással ellátott billentyűzet (opcionális)

Billentyűkombinációk A billentyűzet némely billentyűjén két szimbólum található. Ezek a billentyűk alternatív karakterek beírására vagy másodlagos funkciók elvégzésére használhatók. Az alternatív karakter beírásához nyomja meg a Shift gombot és a kívánt billentyűt. A másodlagos funkció végrehajtásához nyomja meg az Fn gombot és a kívánt billentyűt. MEGJEGYZÉS**:** A gyorsbillentyűk viselkedését megváltoztathatja úgy, hogy megnyomja az Fn+Esc billentyűt vagy módosítja a **Funkcióbillentyű** viselkedését a Rendszerbeállításokban.

[Gyorsbillentyűk listája.](#page-17-0)

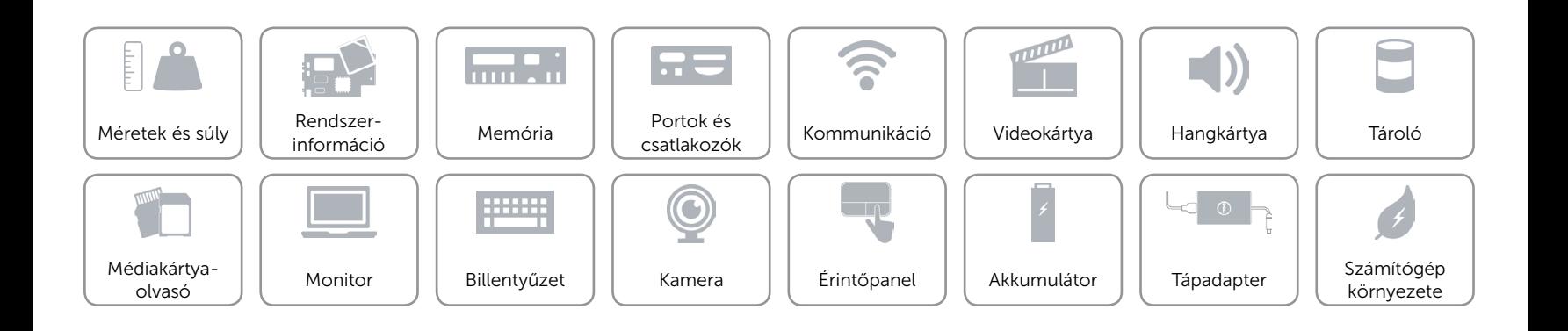

# <span id="page-17-0"></span>Billentyűkombinációk

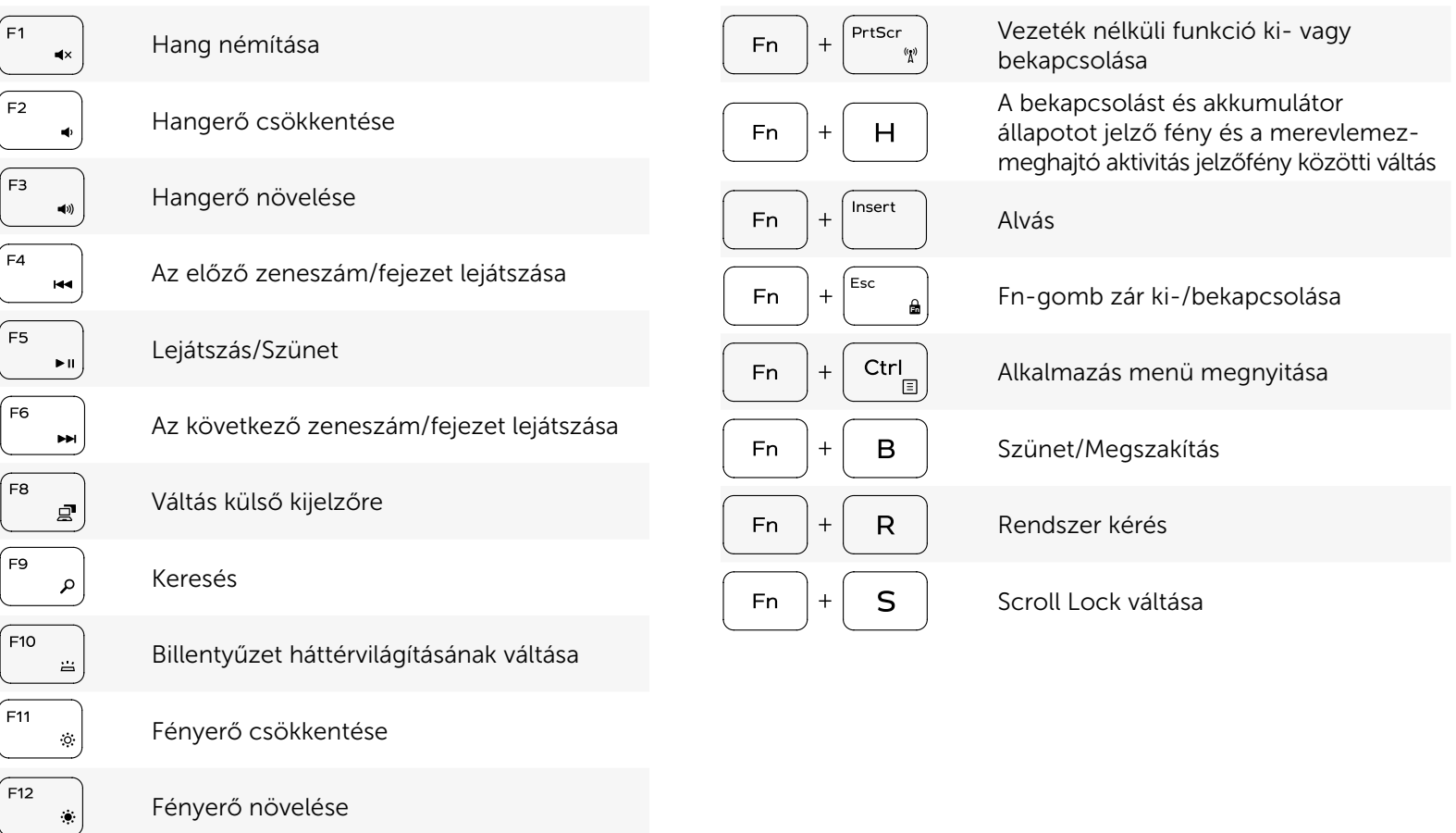

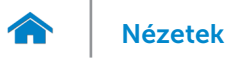

## <span id="page-18-0"></span>Kamera

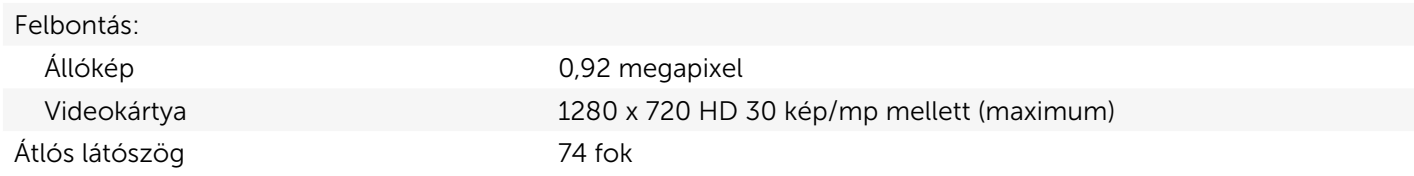

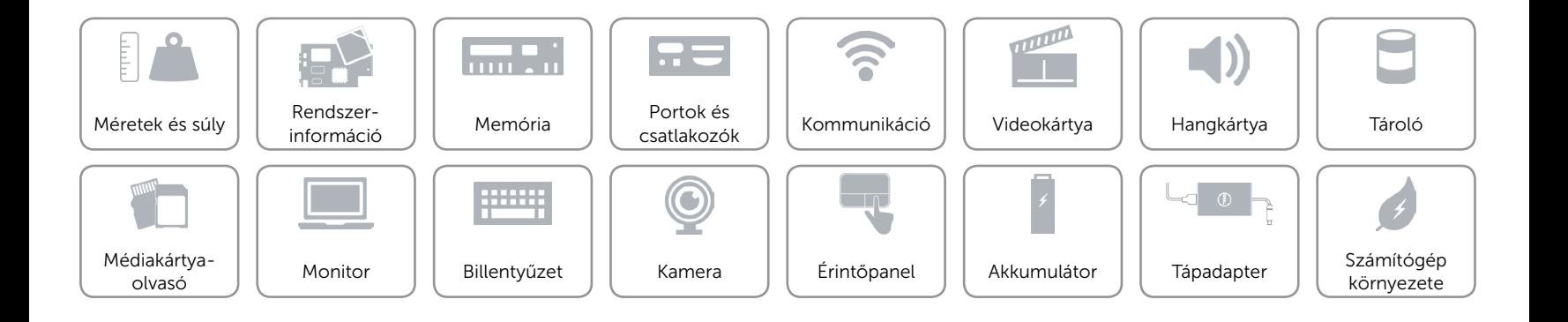

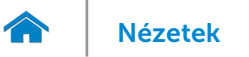

## <span id="page-19-0"></span>Érintőpanel

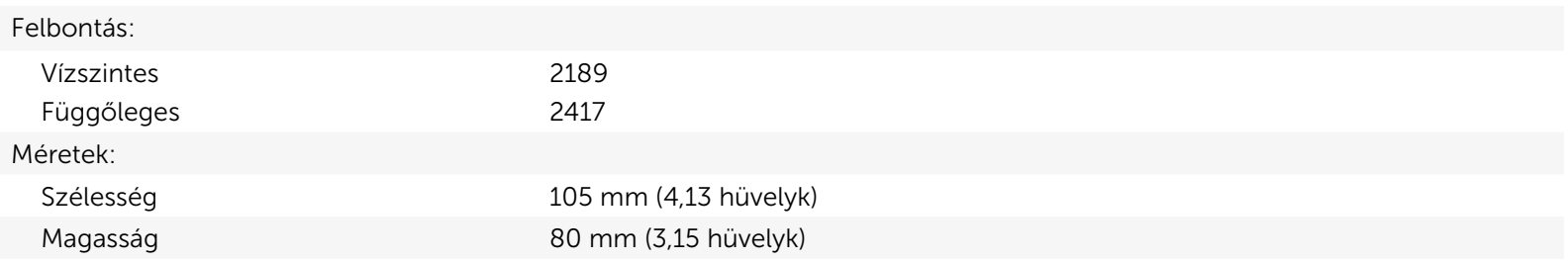

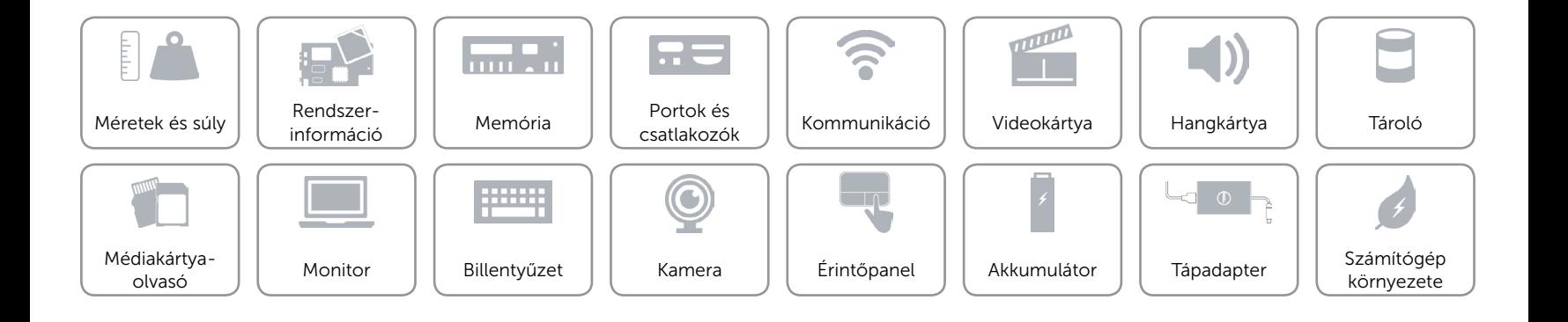

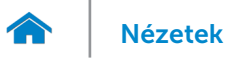

[Nézetek](#page-1-0) **Műszaki adatok** 

## <span id="page-20-0"></span>Akkumulátor

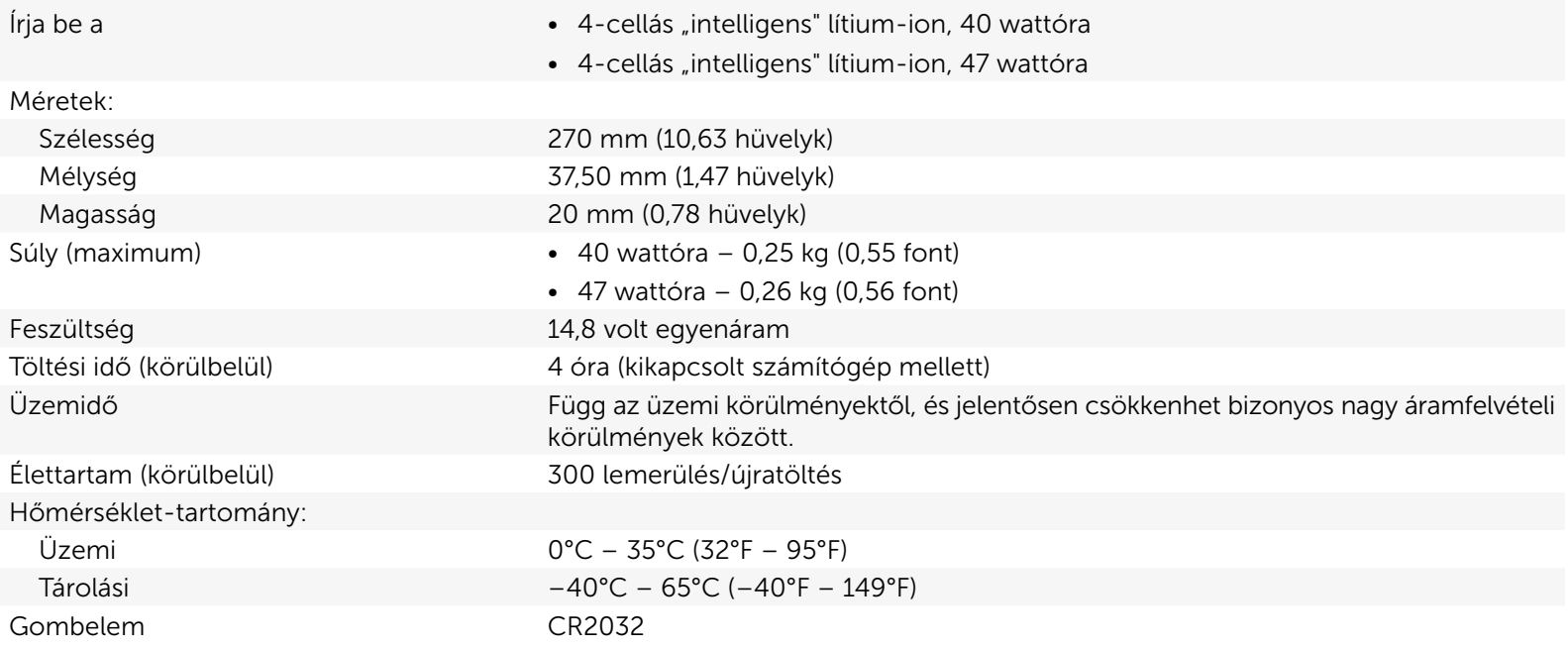

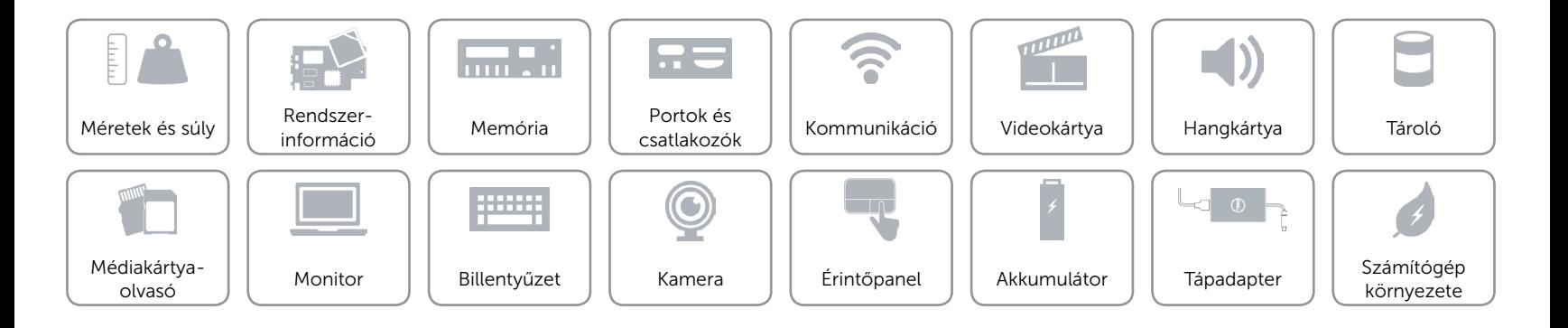

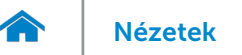

## <span id="page-21-0"></span>Tápadapter

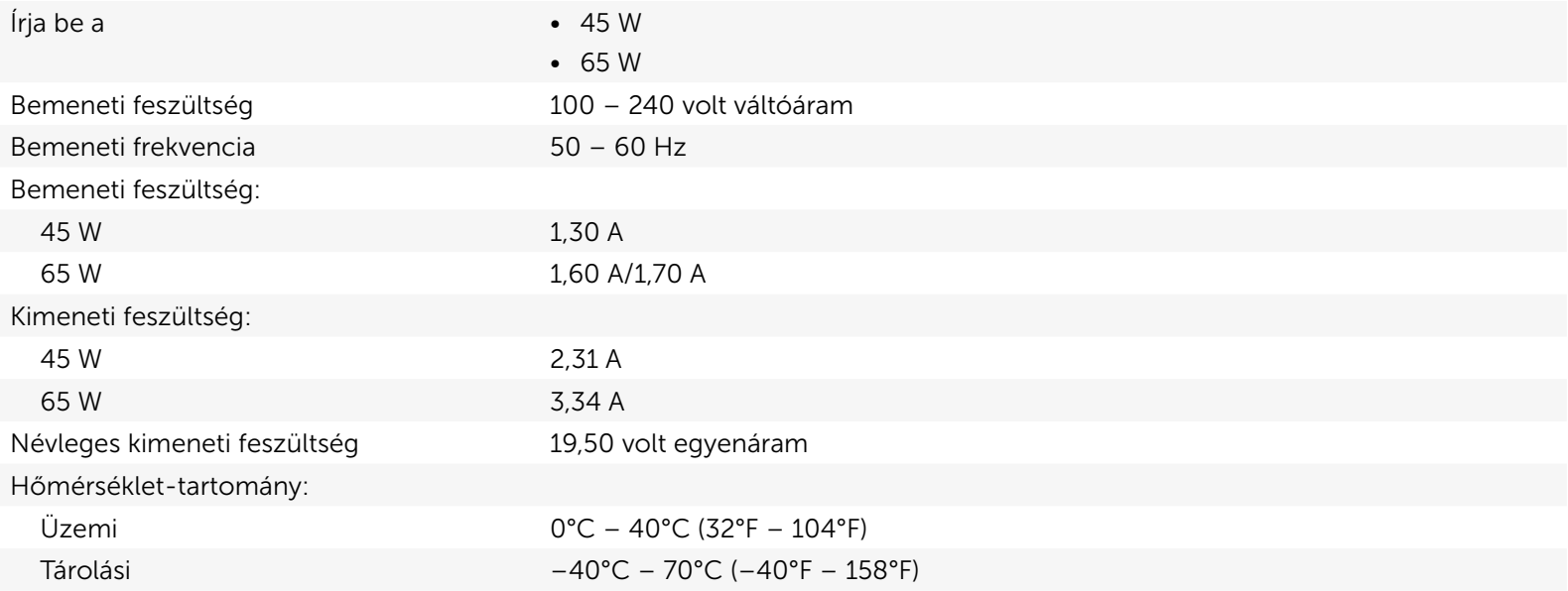

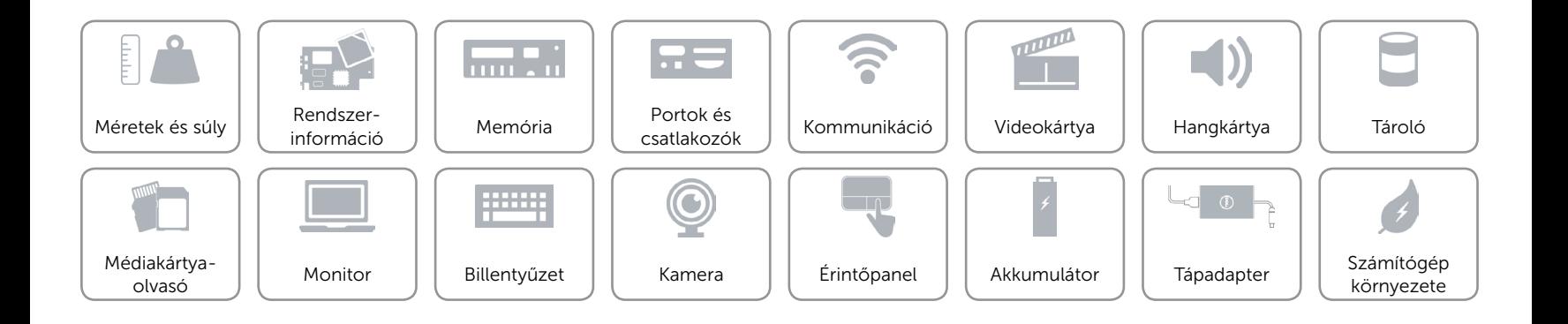

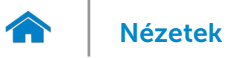

## <span id="page-22-0"></span>Számítógép környezete

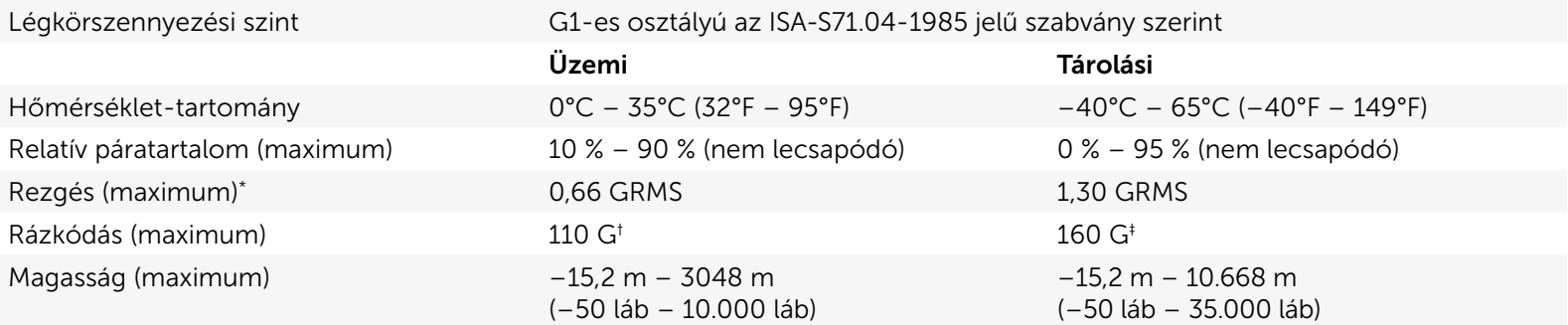

\* Mért rezgés, a felhasználói környezetet szimuláló, véletlenszerű rezgési spektrumot használva.

† 2 ms-os félszinuszú rezgéssel mérve, a merevlemez üzemelése során.

‡ 2 ms-os félszinuszú rezgéssel mérve, a merevlemez készenléti állapota során.

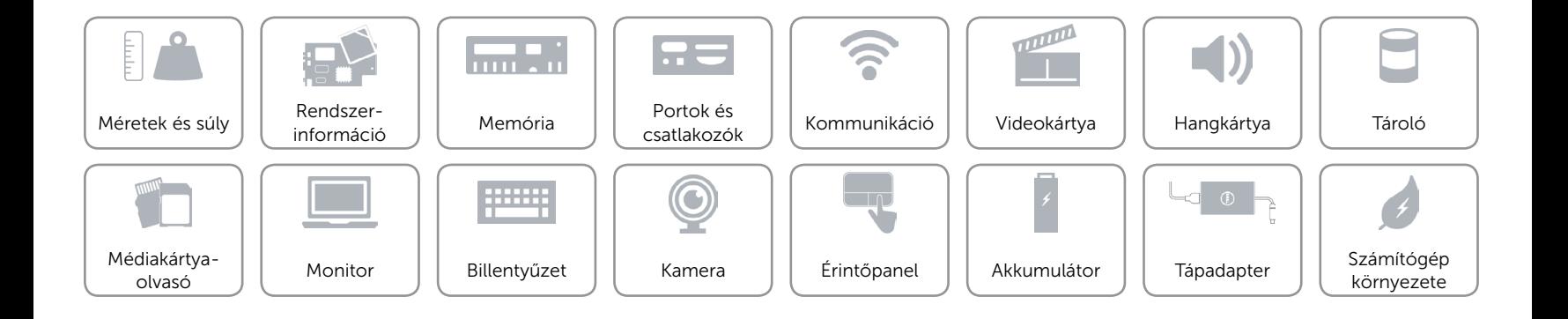